## **Office 365 Suggested Meetings – Explanation and Tips**

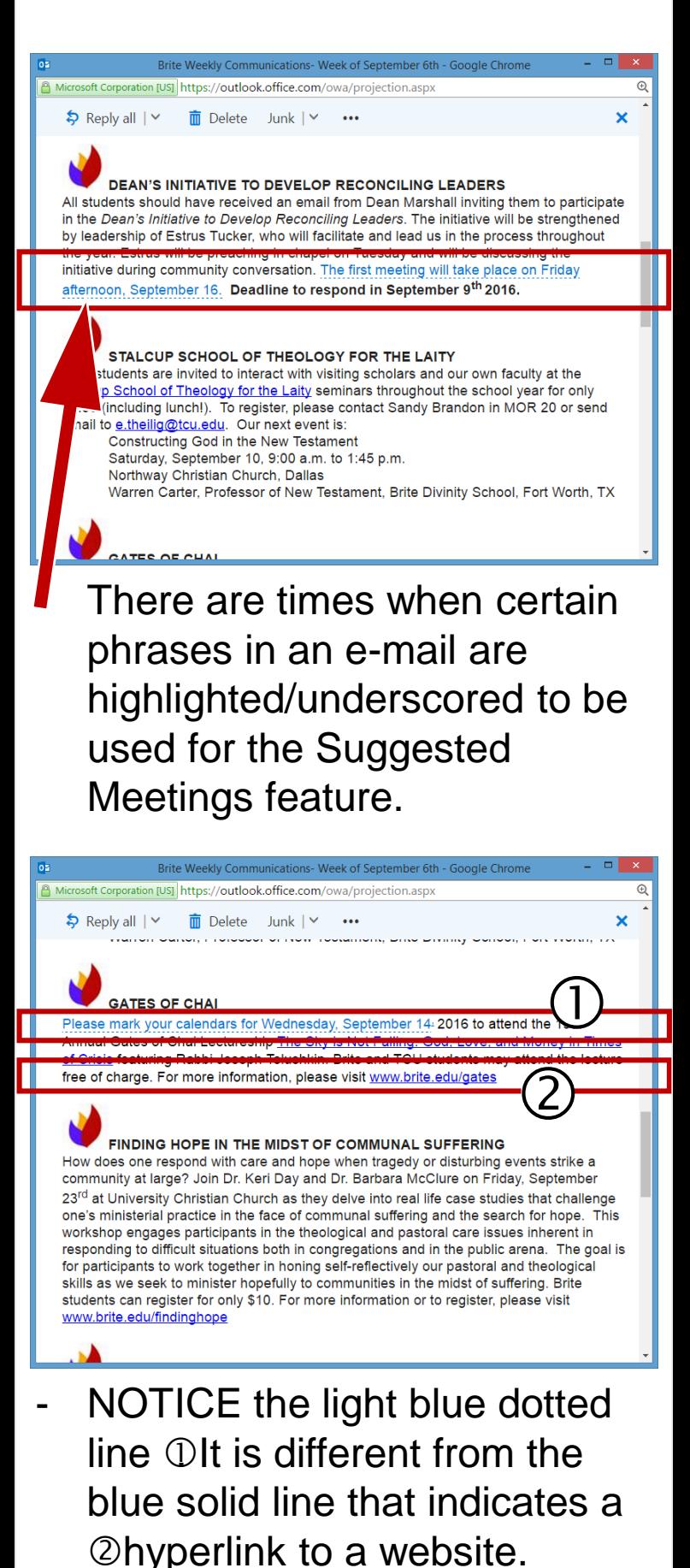

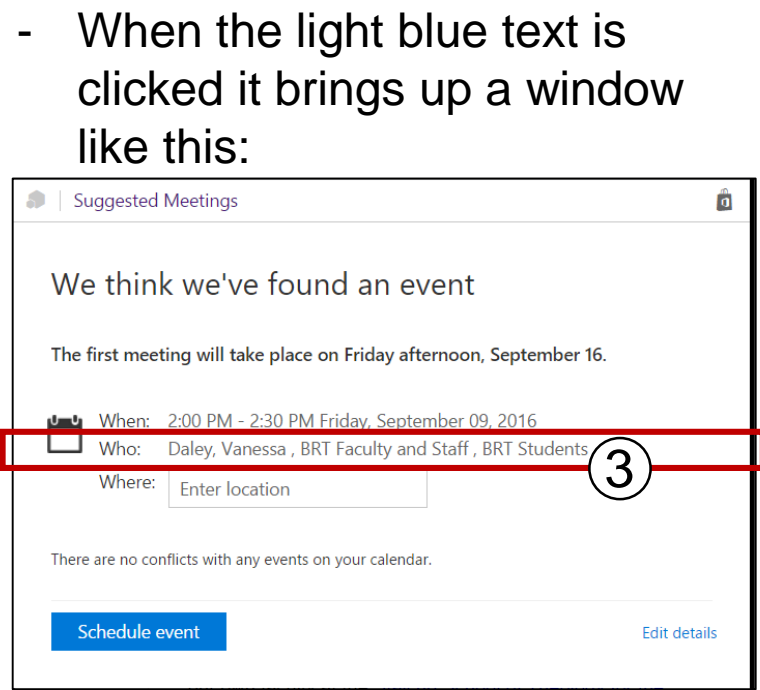

- Clicking on Schedule Event will send an invitation to *everyone* in the Who line. $\left( 3\right)$
- **STOP** This is not the way to add an event to your calendar.
- Review the steps at this website for adding an appointment to your calendar: <goo.gl/gWnFVy> (click or copy and paste this URL into a web browser)
- **Reminder:** It is not appropriate to send an e-mail to All Brite Students or All Brite Faculty/Staff or to Reply to All with these distribution lists.
- Event Notices related to Brite programming may be arranged through the office of Communications and Marketing (Vanessa Daley, [v.daley@tcu.edu,](mailto:v.daley@tcu.edu) Office: HAR312E)

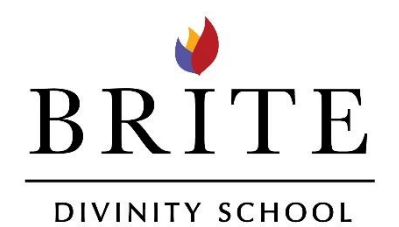